# **5. PROCESSING APPLICATIONS**

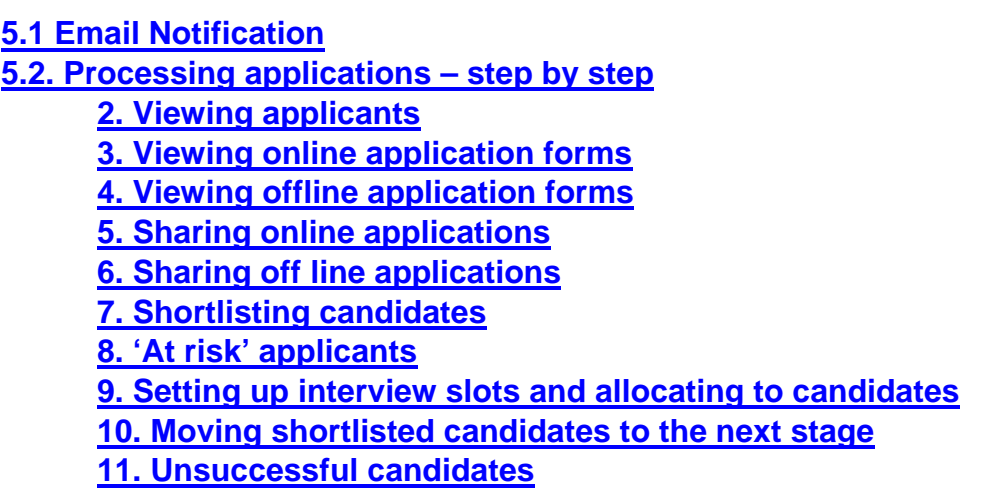

You can view applications as they arrive on your dashboard, before the closing date, but must not shortlist or process applications within the system until you have been notified by email from the SSC to say that any off-line applications, have been added and that all applications are ready to shortlist. Do not start the shortlisting process before receiving this email.

Remember that once you update the system to say an applicant is 'not shortlisted' the applicant will be able to see this on their dashboard. It is important not to update the system with shortlisting decisions until after the closing date, as applicants would usually expect decisions to be made once all applications had been received.

## <span id="page-0-0"></span>5.1 Email Notification

You will receive an email from HRSSC to let you that that all applications are available for you to review and shortlist. It will be similar to the one below. Log into Recruit before clicking on the link within the email, and the link will take you straight to the job. If you click on the link before logging in you will be taken to the login page, and will go via the Recruit dashboard where you will need to search for the job.

## **Example notification email to Recruiting Manager**

**Subject: Job Vacancy is Ready for Shortlisting JOB/18/00739 - Day Care Assistant** The above job has now closed and all applications (including off-line if applicable) are available for you to view and shortlist. Log into Recruit and then click on this [link.](https://derbyshire.recruitsaas.com/ApplicantsView.aspx?JID=13433)

If you are unsure of how to access and process application forms please access guidance using this [link.](http://dnet/policies_and_procedures/human_resources/recruitment_and_selection_procedure/default.asp)

The Advertising Team 01629 535118 - Option 1

## <span id="page-1-0"></span>5.2 Step by Step Guide

<span id="page-1-1"></span>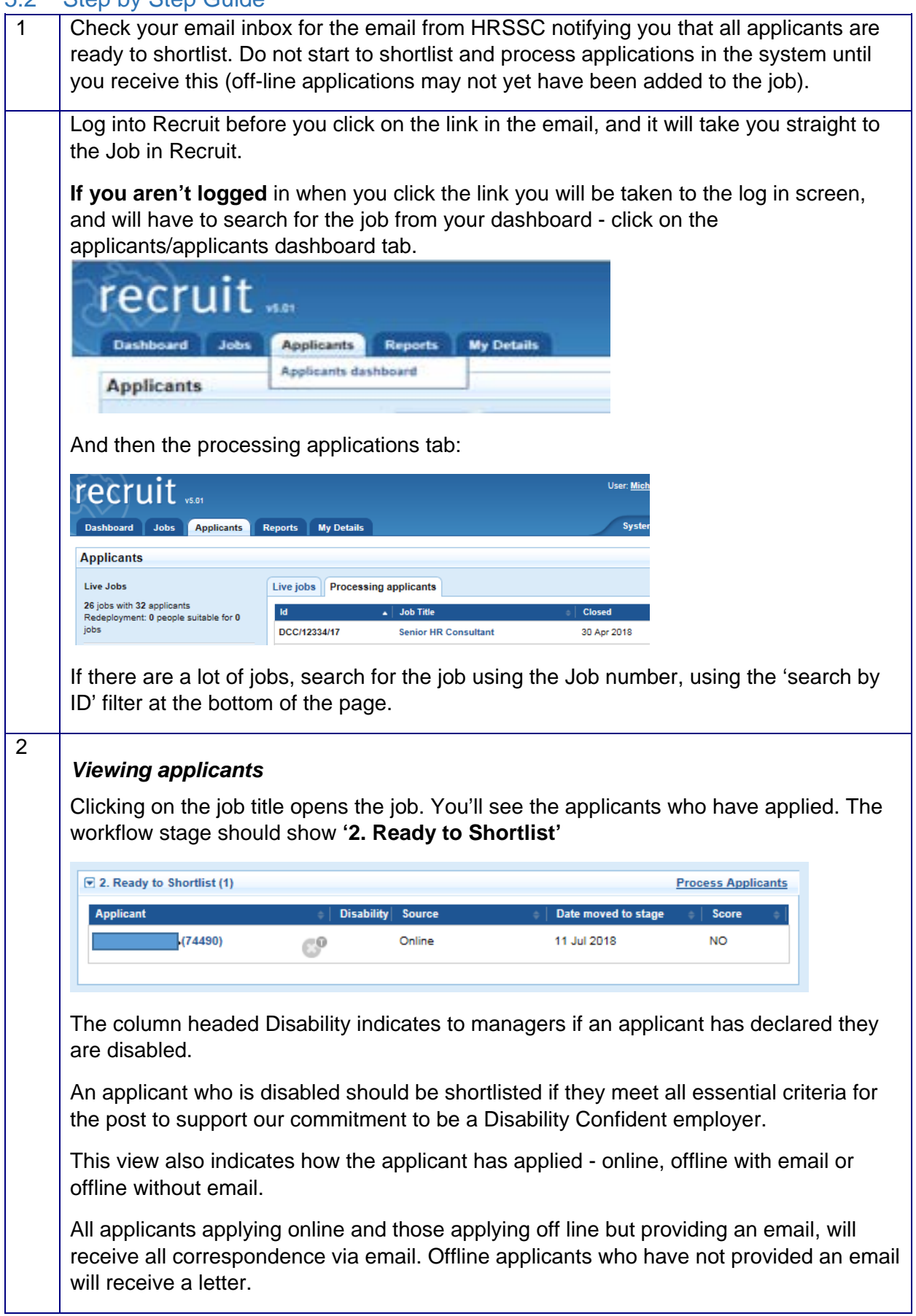

<span id="page-2-0"></span>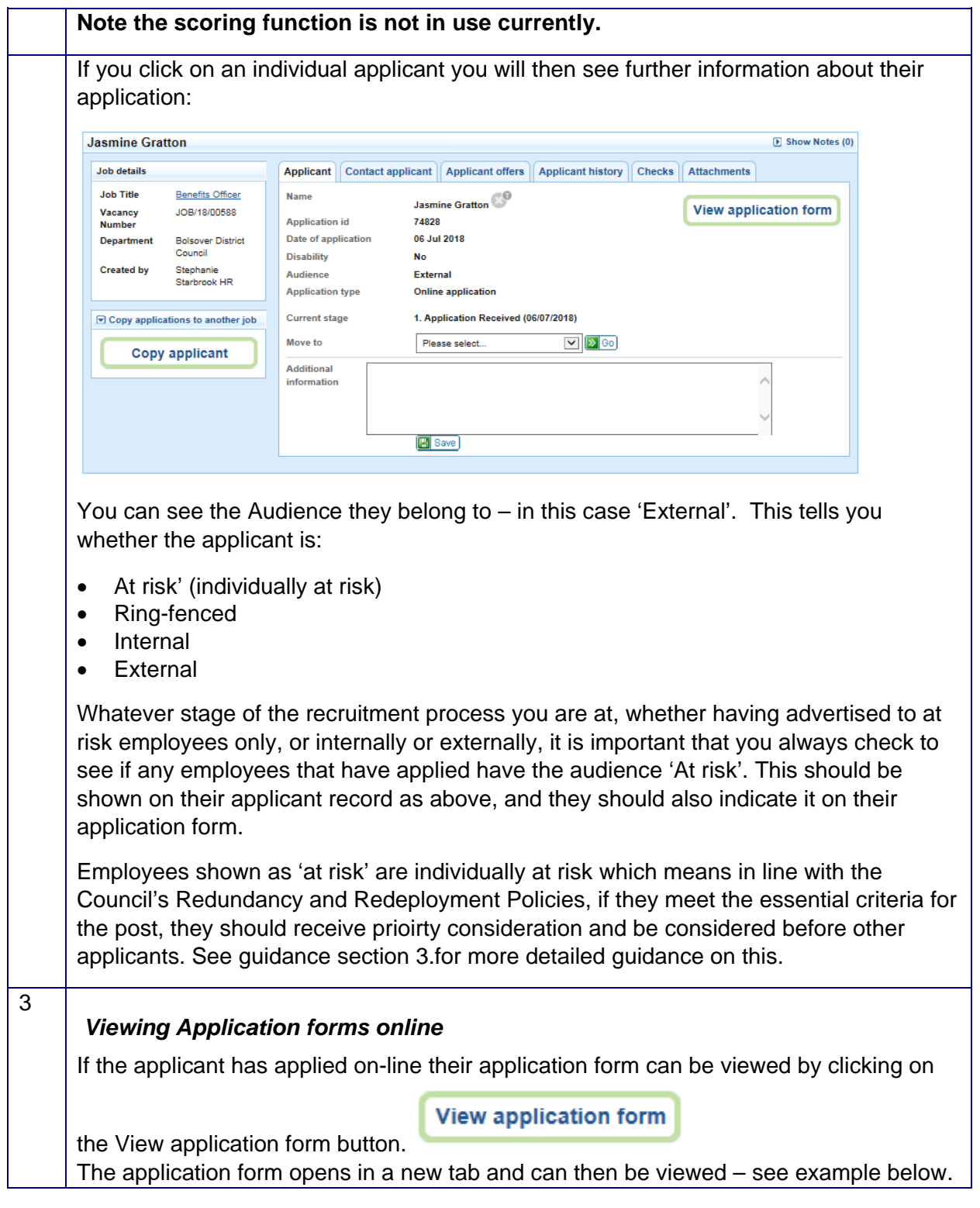

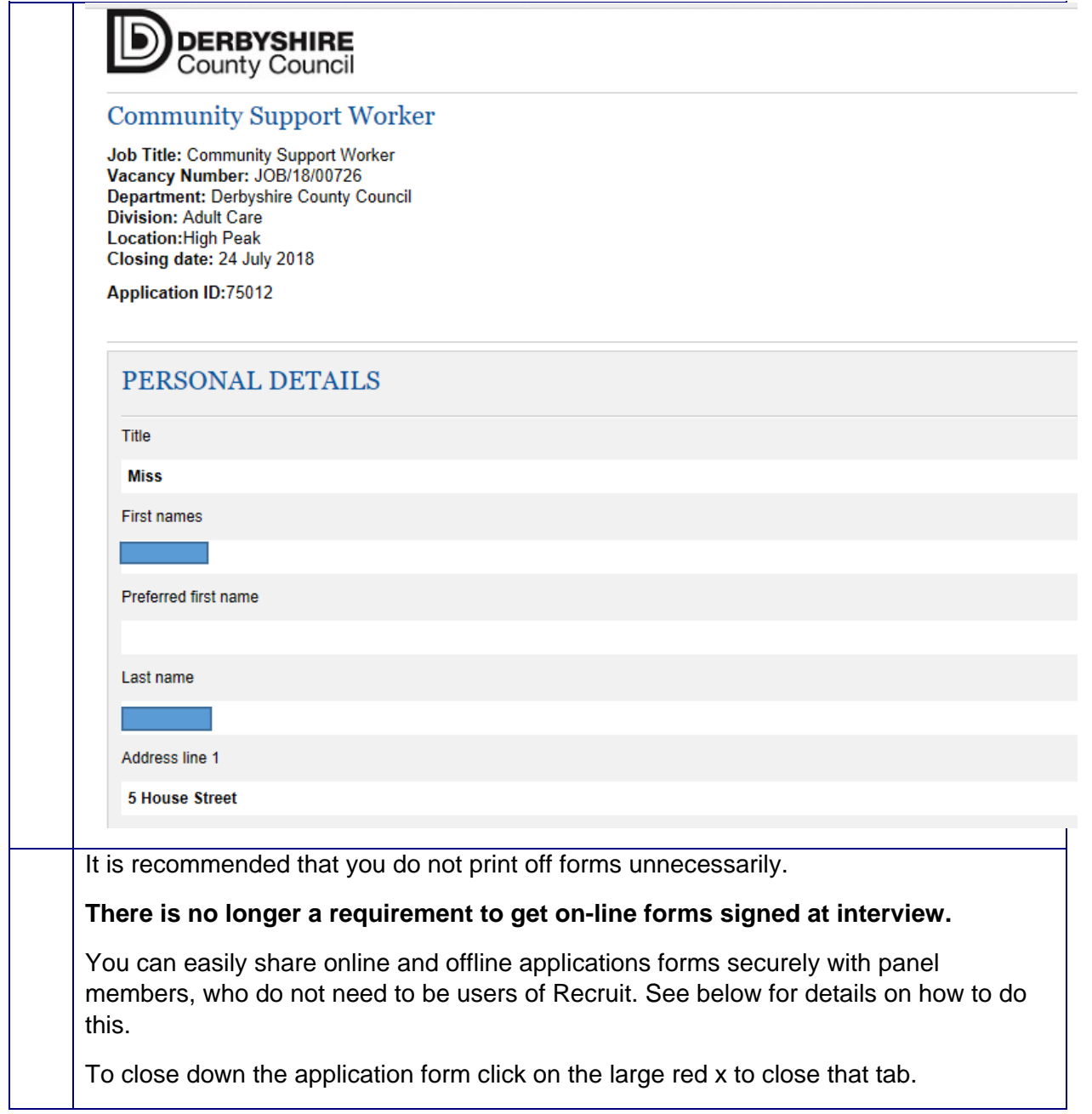

<span id="page-4-1"></span><span id="page-4-0"></span>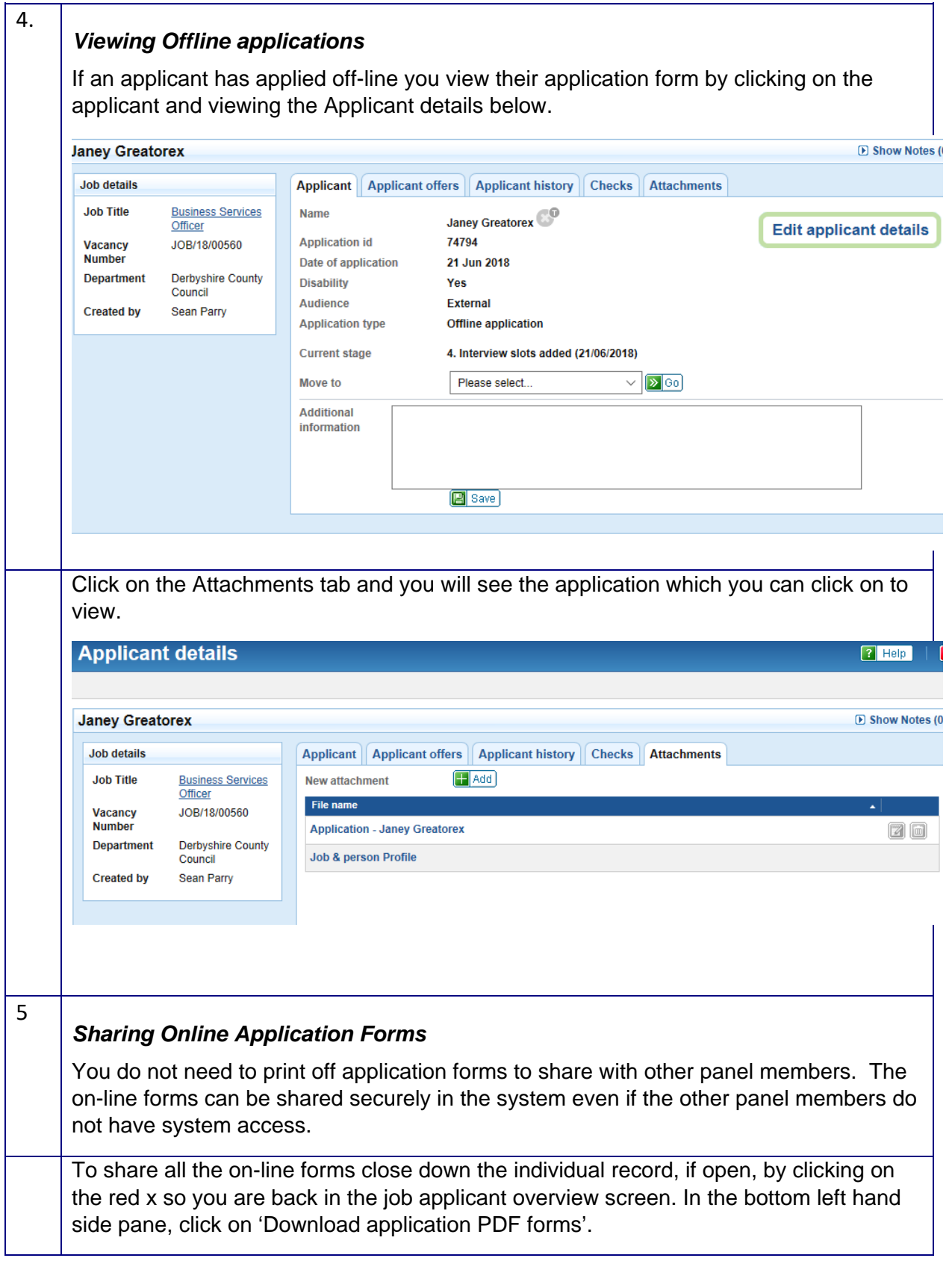

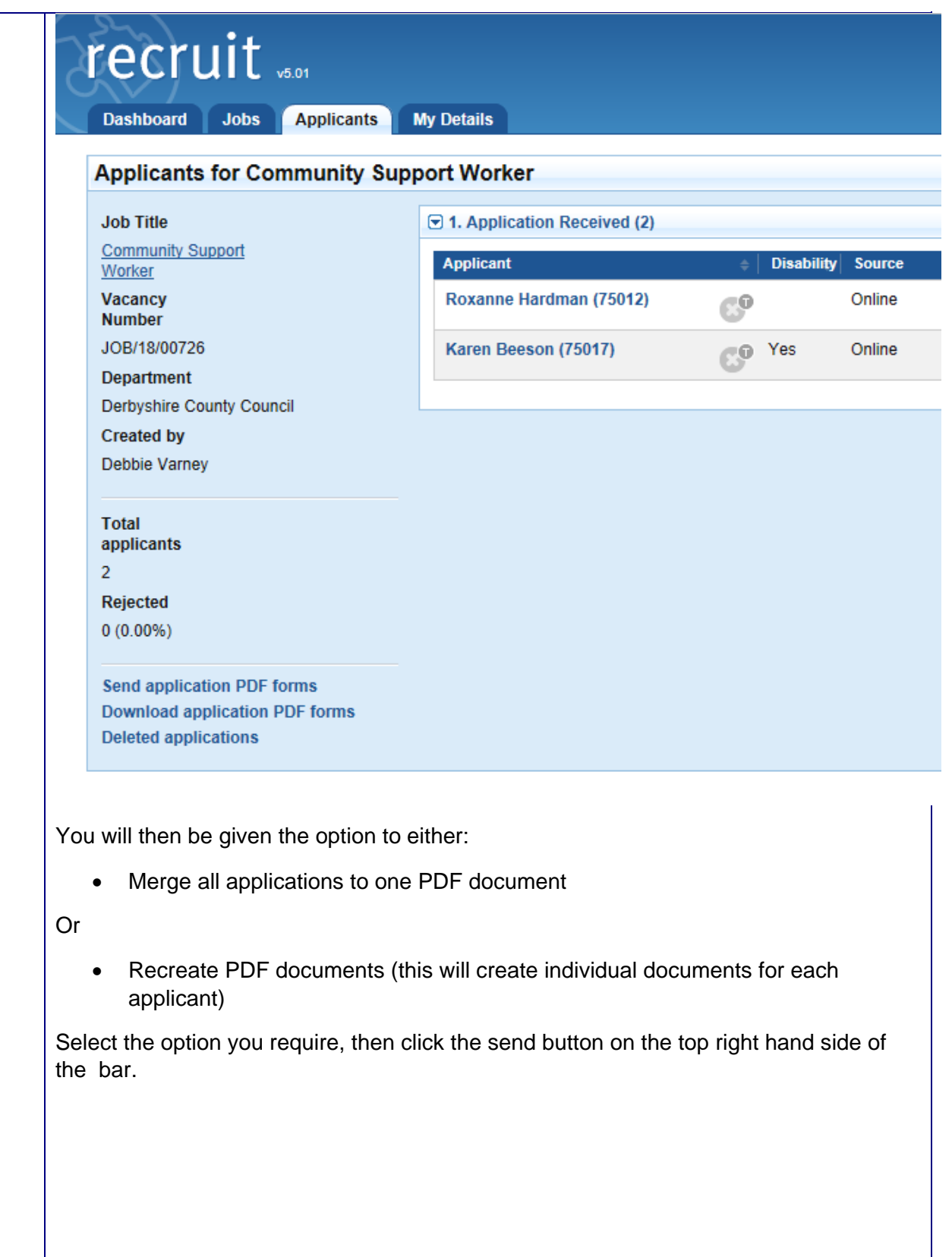

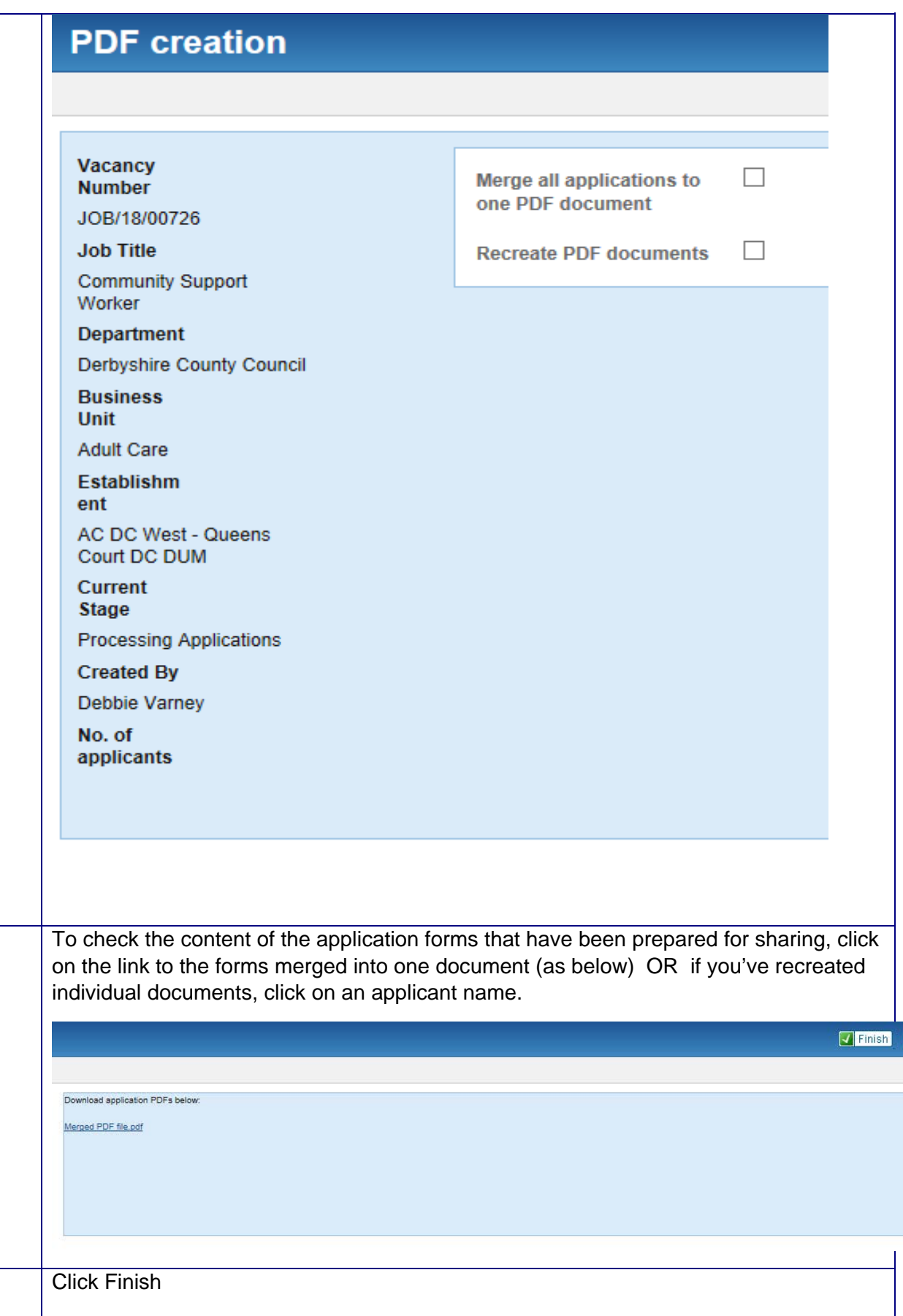

<span id="page-7-0"></span>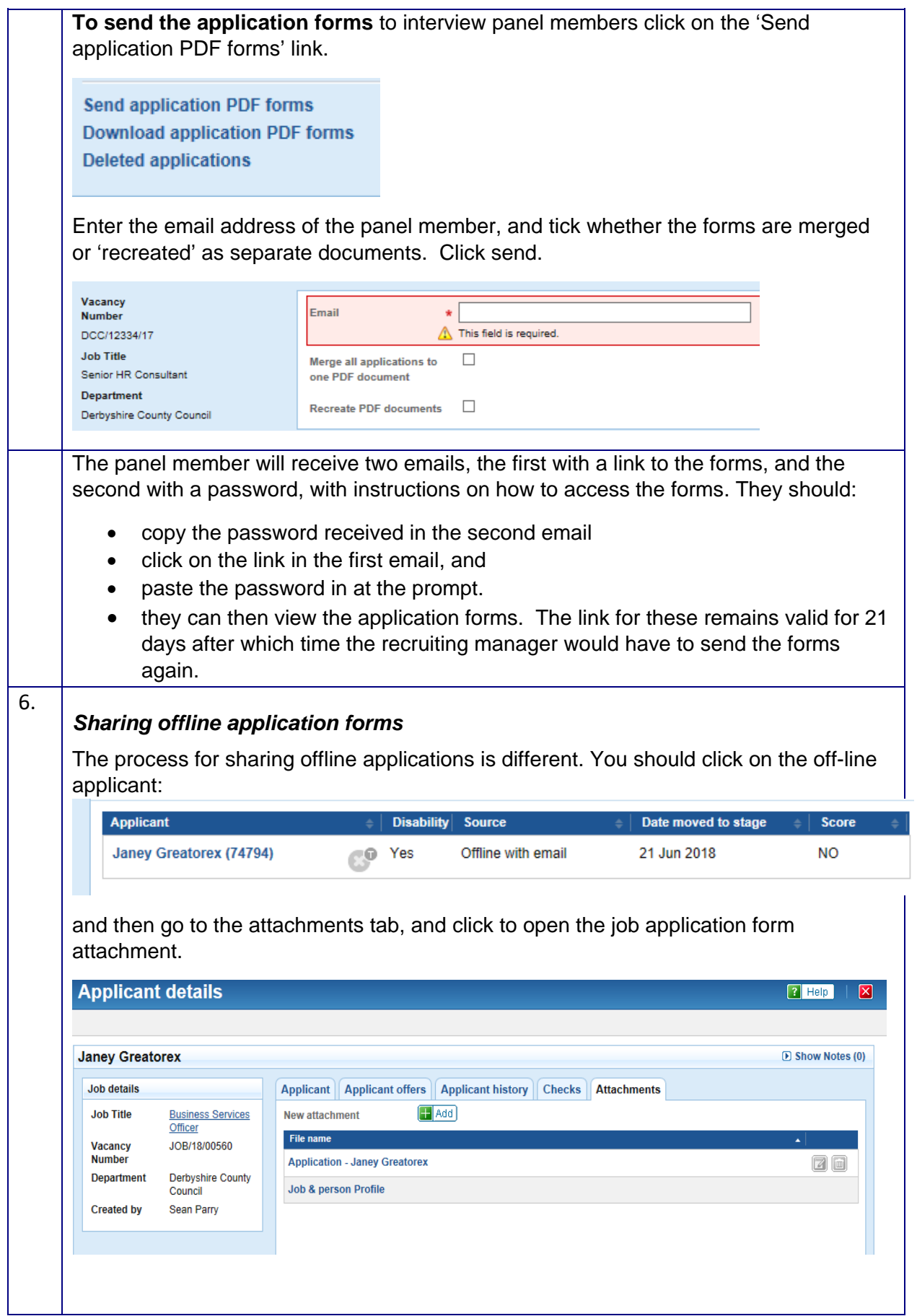

You will need to save the form outside the Recruit system and email separately. You should **only** use a Derbyshire County Council email address when sending these. Ensure that they are deleted from where you saved them as soon as you have sent them, as copies of application forms should not be kept in multiple places outside the system.

**Other members of the interview panel need to be aware that all application forms need to be kept no long than 6 months after the interviews have taken place.**

## <span id="page-8-0"></span>*Short listing candidates*

Date moved to stage

14 Jul 2018

**Score** 

NO.

7.

To shortlist candidates you need to be on the applicant over view screen. To get to this, from your dashboard click on the Applicants dashboard tab, then the Processing applicants tab.

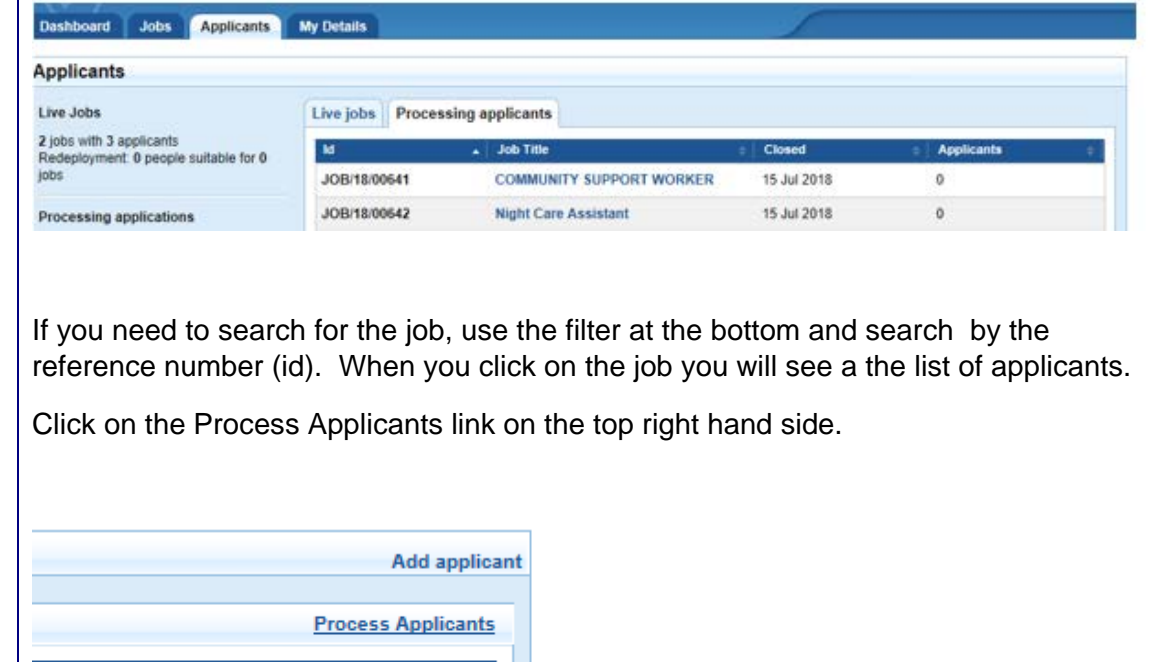

You'll see the list of applicants with tick boxes next to their name. Place a tick in the box by each applicant that you want to shortlist (online and offline). Ignore the three columns relating to scoring, as we are not using this function currently.

<span id="page-9-0"></span>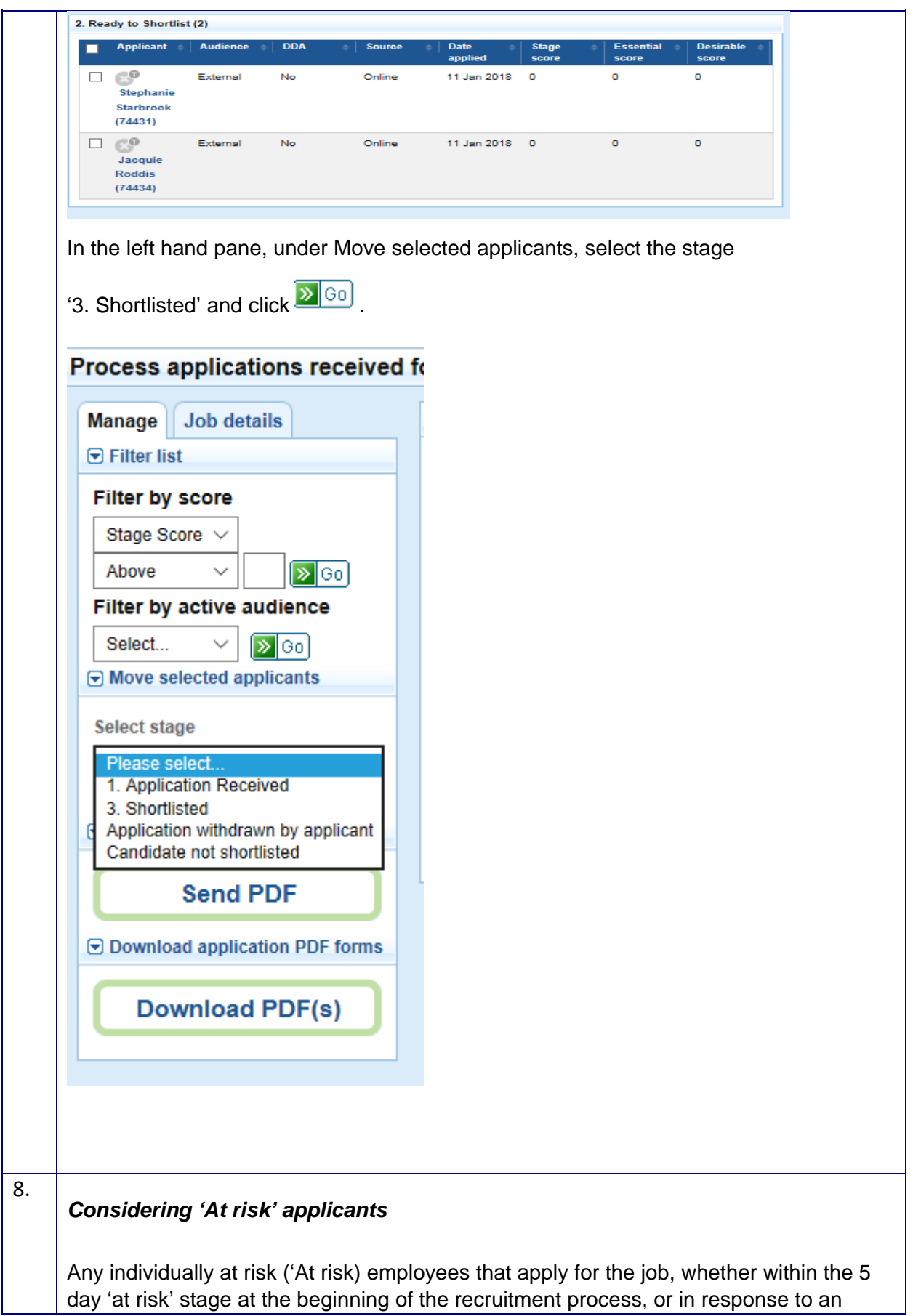

internal/external advert, must be given a priority consideration interview if they meet the essential requirements for the vacancy or could do so with reasonable training/support.

If individually at risk candidates apply alongside other candidates for a job which has been advertised internally or externally, and are eligible for a priority consideration interview, you must see them, and decide whether they are appointable, **before** you see any other candidates.

You should follow the same steps in Recruit for moving 'at risk' applicants to the stage 'short listed' or 'candidate not shortlisted' depending on whether they are eligible for a priority consideration interview or not.

Where there is more than one 'at risk' employee eligible for priority consideration there will normally be a competitive process amongst priority candidates to fill the job.

You may be contacted by an 'at risk' applicant's redeployment officer, to discuss the employee's application for your post.

#### **If you decide not to appoint an at risk employee**

If there are 'at risk' applicants for your job but you do not appoint any of them, you must complete a priority candidate assessment form, available at Appendix 1 of this manager guidance, for each applicant. The form is used to record the grounds on which the candidate(s) have been deemed unsuitable. This form can also be used to record the reasons why an 'at risk' candidate has not been shortlisted for a priority consideration interview.

Before you can move the unfilled job on to be advertised internally/externally, you must send the priority candidate assessment form(s) to your Departmental HR team, for review and approval. If the forms are approved, Departmental HR will email HR SSC to confirm that the job can now be advertised to a wider audience (internally or externally).

HR SSC will then send the job back to you to make live. You may want to review and amend the interview date that you entered when you set the job up, as you will now have a firm closing date for internal or external advertising.

If you appoint an 'at risk' employee, after having considered several 'at risk' priority candidates, you do not need to complete a priority candidate assessment form for the unsuccessful candidates.

9.

#### <span id="page-10-0"></span>*Setting up interview slots and allocating them to candidates*

**'At risk' applicants - you do not need to set interview slots up** for priority consideration interviews for 'at risk' candidates. The usual approach is for the manager to contact 'at risk' applicants directly and arrange a mutually convenient time to meet. Keep a record of your conversations/emails with 'at risk' employees.

#### **Setting up interviews**

Setting up interview times is a two stage process. First you set up interview slots, and then you allocate an applicant to each slot.

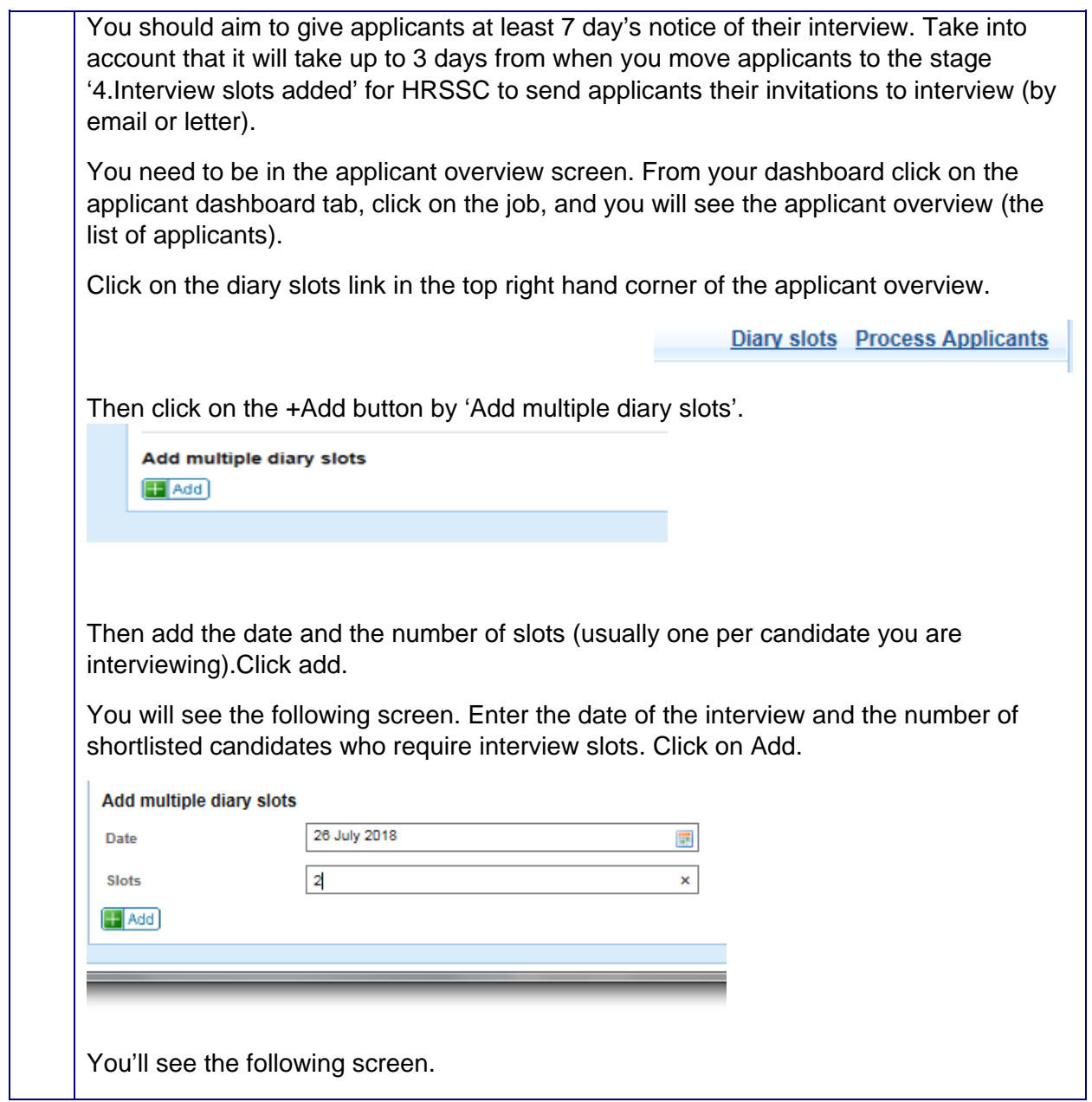

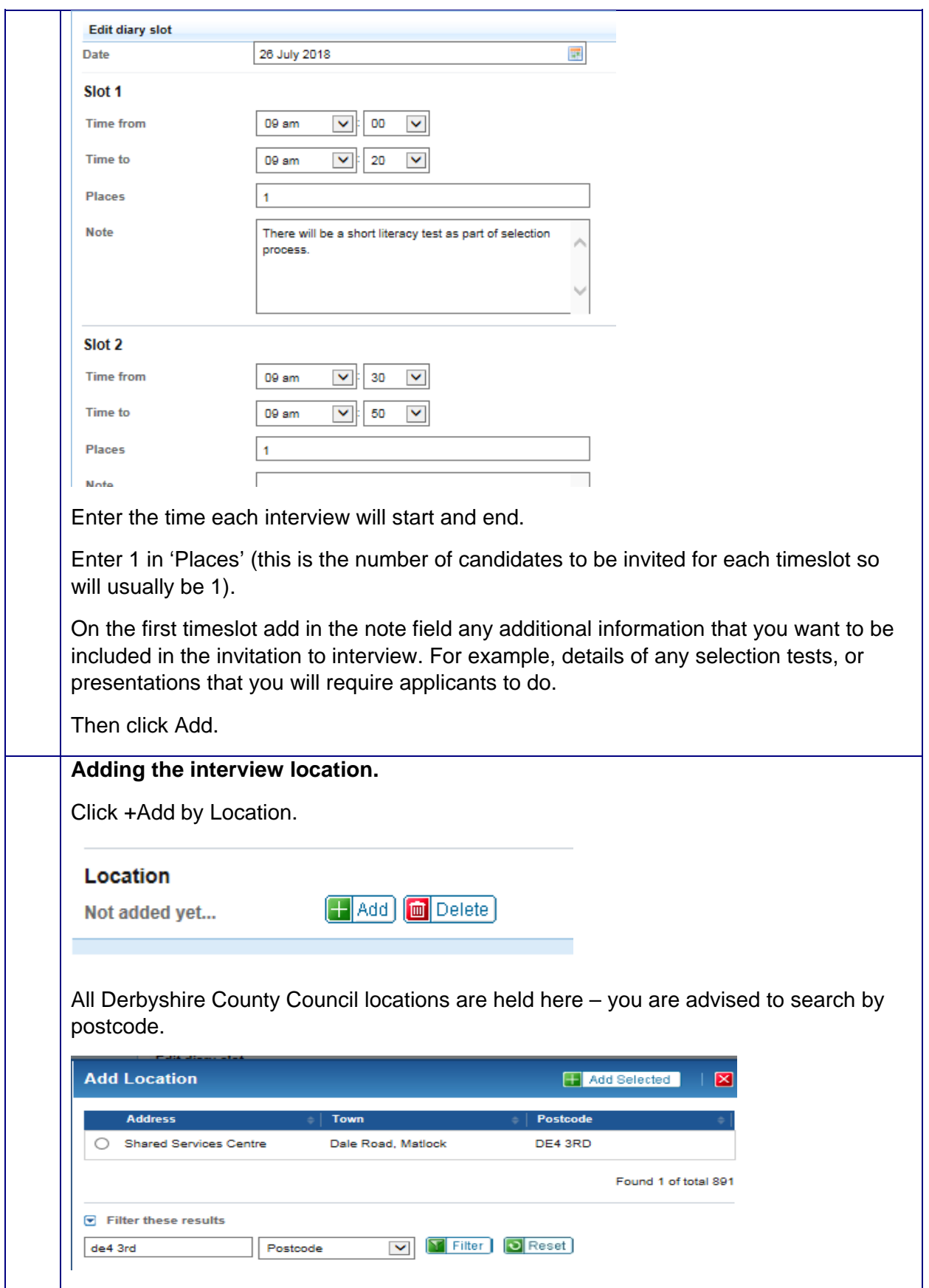

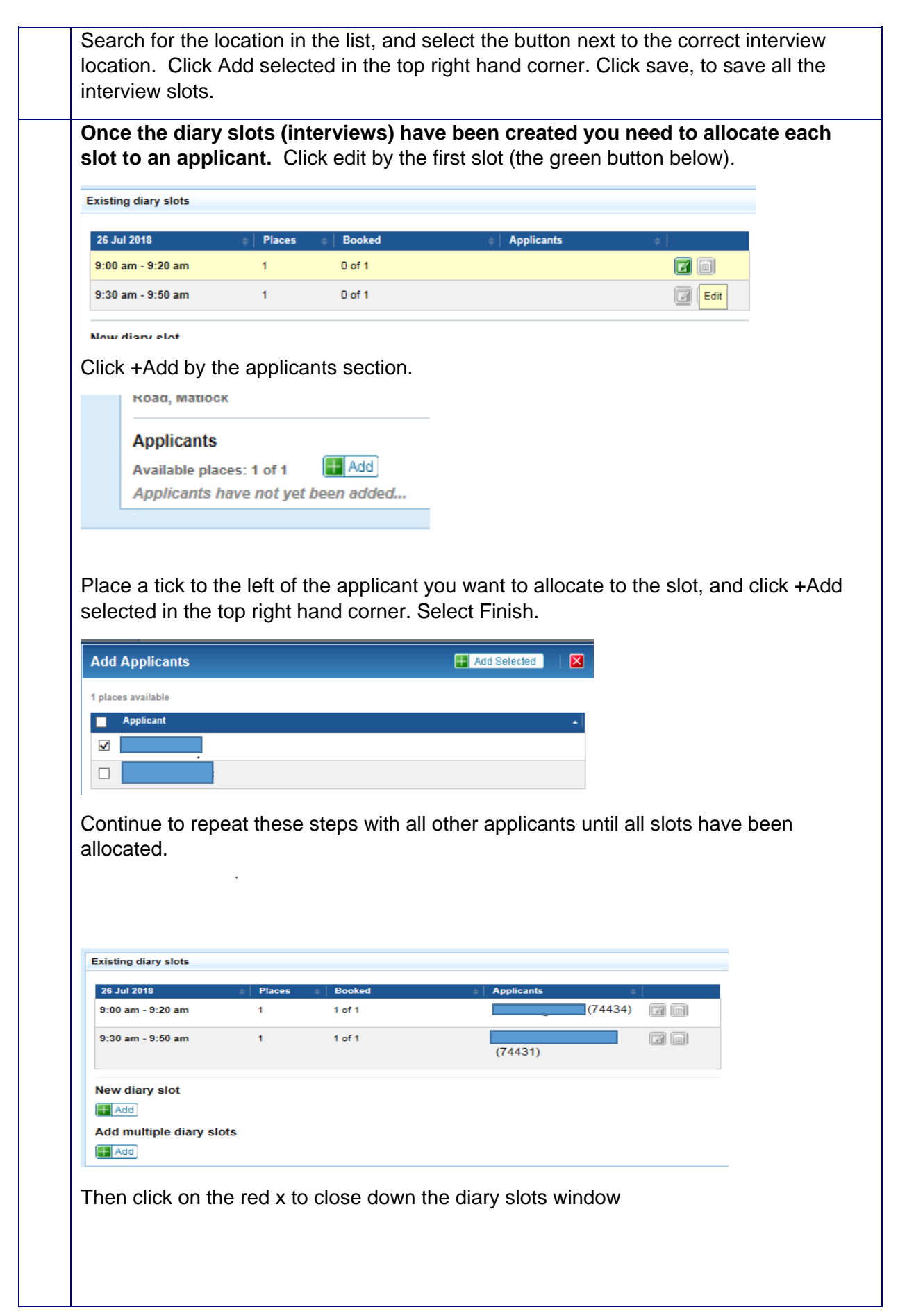

<span id="page-14-0"></span>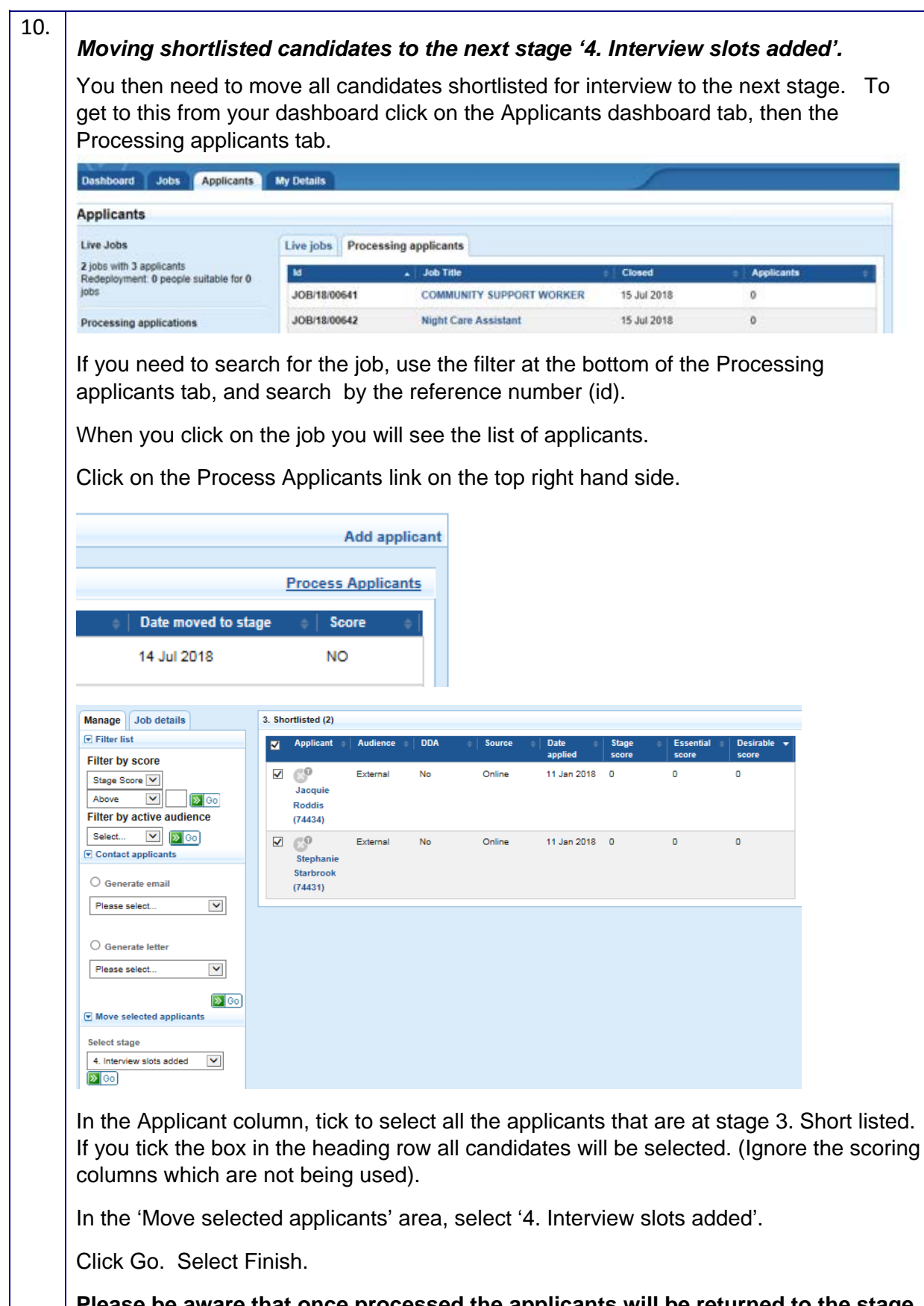

**Please be aware that once processed the applicants will be returned to the stage 3. Shortlisted. This means that the interview notifications have been processed.** 

<span id="page-15-0"></span>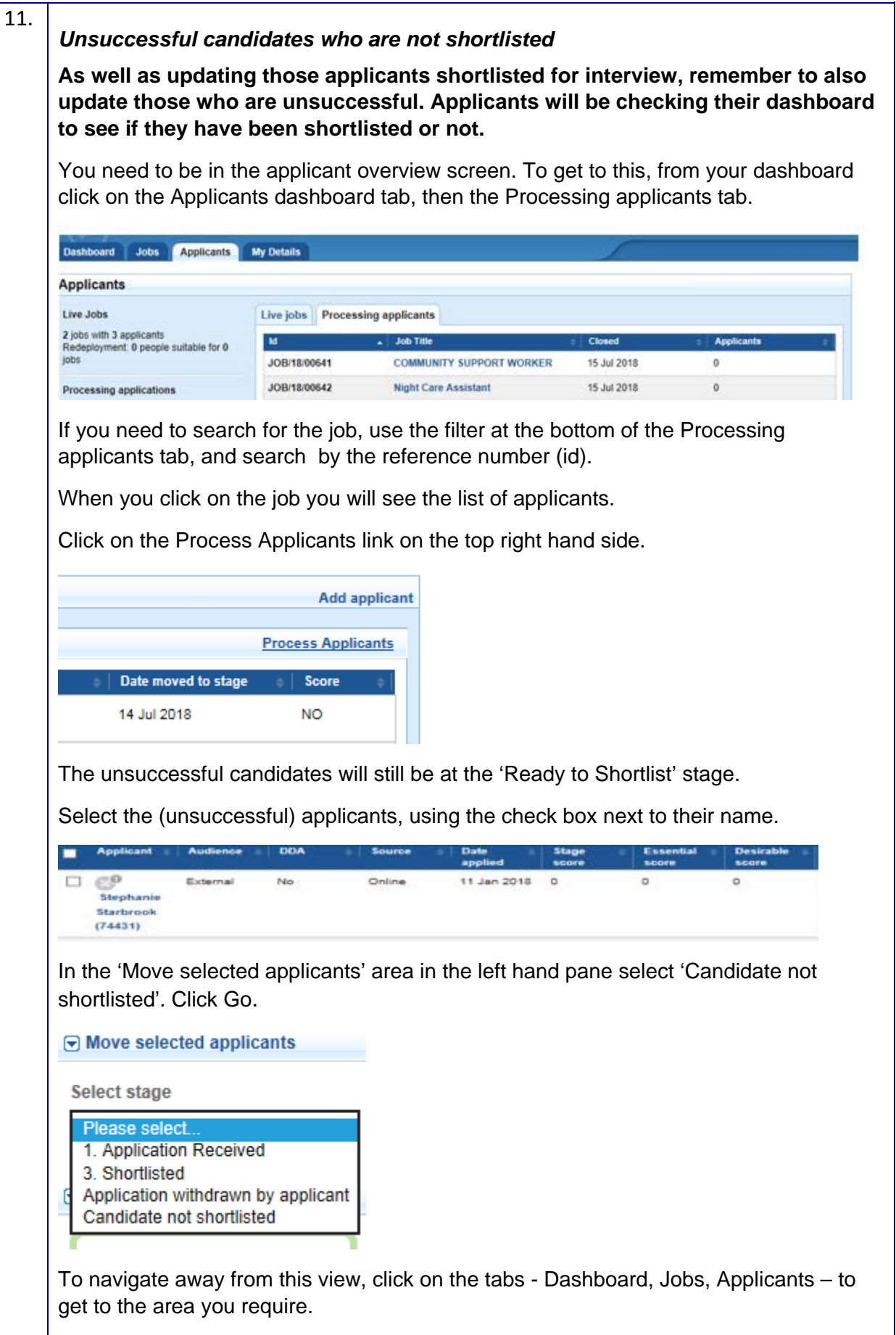

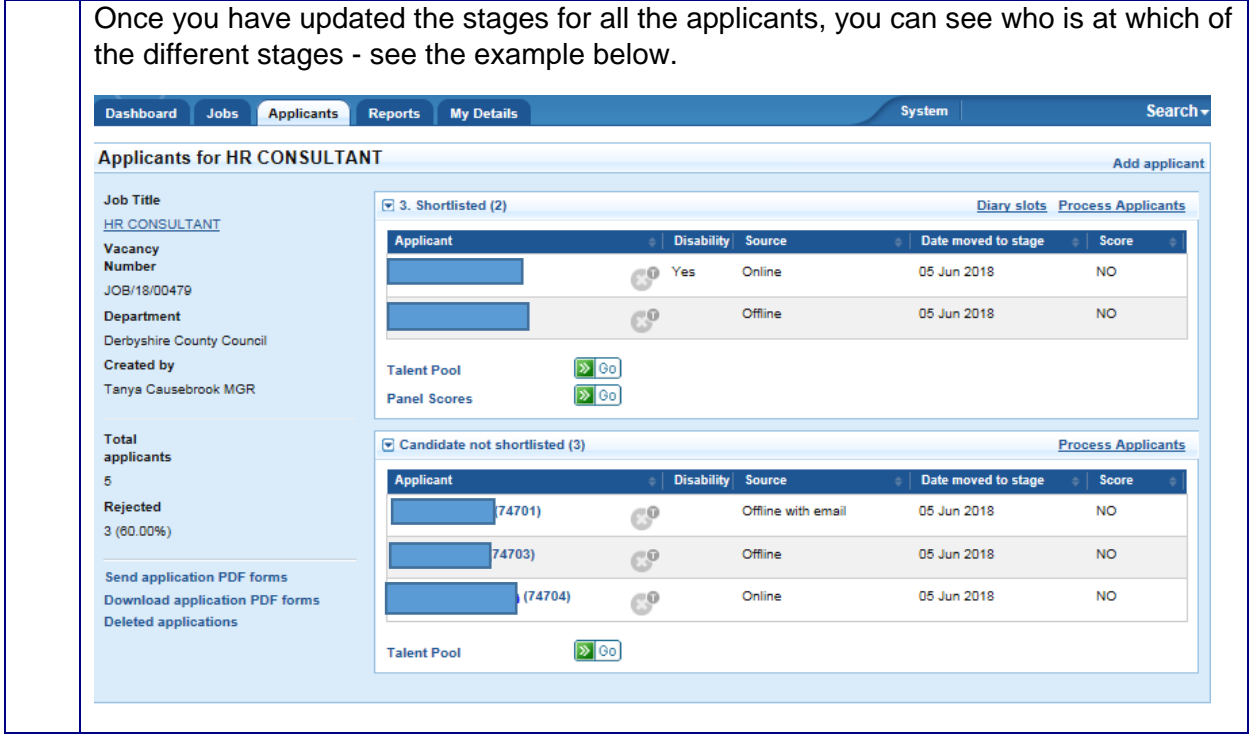

## 5.3 Inviting applicants to interview

The HR SSC will now process the interview invites. These will either be sent by email or letter. All applicants, both on-line and off-line that provide an email address will receive an email. Only off-line applicants who have not provided an email address will receive a letter.

### **Once the interview notifications have been processed the applicants will be returned to the stage 3. Shortlisted. This means that the interview notifications have been processed. You can view the interview invites in individual applicant's records in the Applicant history tab.**

Applicants should receive at least 7 days' notice of their interview. You should have allowed up to three days from when you move applicants to the stage '4.Interview slots added' for HRSSC to send applicants their invitations to interview (by email or letter).

Applicants that have applied on-line will be able to see the status of their application on their dash board if they log into their account, so it is important to update the workflow stage for unsuccessful applicants, as well as successful applicants. The applicant's account is updated, and visible to them, as soon as you move them to the new stage e.g. shortlisted, or not shortlisted. It is not dependent on the SSC having processed the candidate, for example by sending them an invitation to interview.

Candidates for interview who apply online will also be able to view their interview invitation in their account, via the dashboard.

## 5.4 Confirming attendance at interview

Applicants will contact you, the recruiting manager, directly to confirm or decline their attendance at interview. You will be asked to provide an email address for candidates to use to confirm their attendance when the advert is placed (see guidance on completing the Job details tab). It does not need to be your personal work account and could be a shared inbox. This email address is provided to the candidate in the invitation to interview. It will be the manager's responsibility to keep a record of who is attending and if required, chase up those that have not responded. HRSCC will no longer do this for managers as it is more efficient for managers to deal directly with their candidates.

Applicants will also contact the manager directly if they want to re-arrange their interview.